## MANUAL DE USO DO CATÁLOGO DA BIBLIOTECA - PERGAMUM (NO IFSP OU EM CASA)

- 1. Acesse o Pergamum: http://pergamum.biblioteca.ifsp.edu.br/
- 2. Faça login com o seu prontuário e senha (alunos: senha criada no SUAP. Servidores: senha do e-mail institucional).
- 3. Após o login, selecione 'Itapetininga' entre as Unidades de Informação

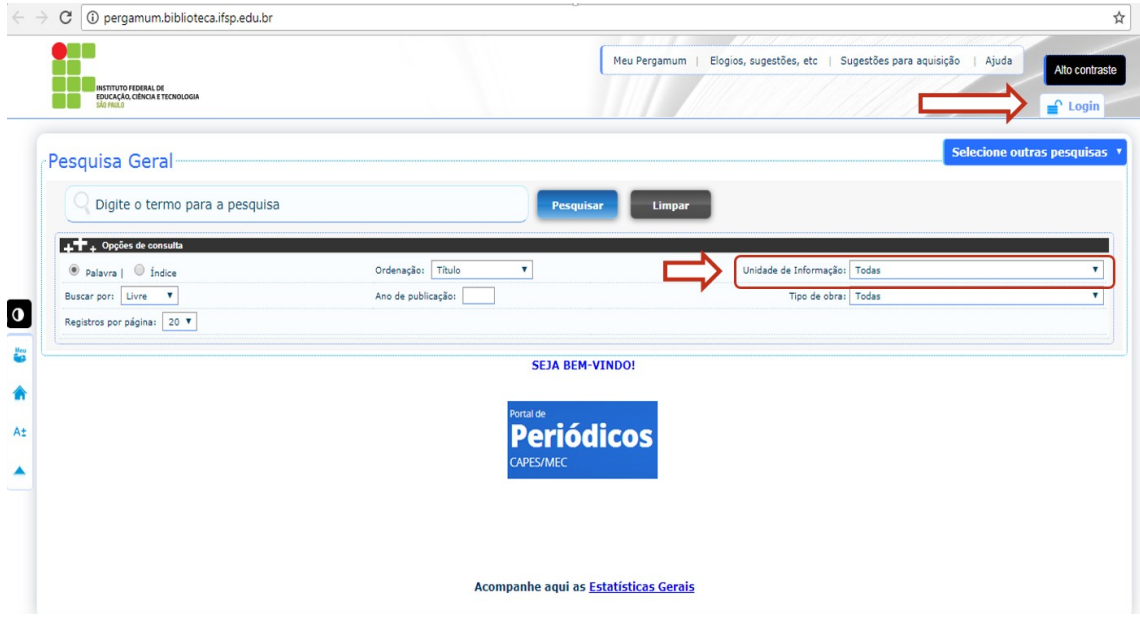

4. Você pode pesquisar por Palavra ou Índice. A principal diferença é a quantidade de filtros: pesquisa por título, autor, assunto etc.

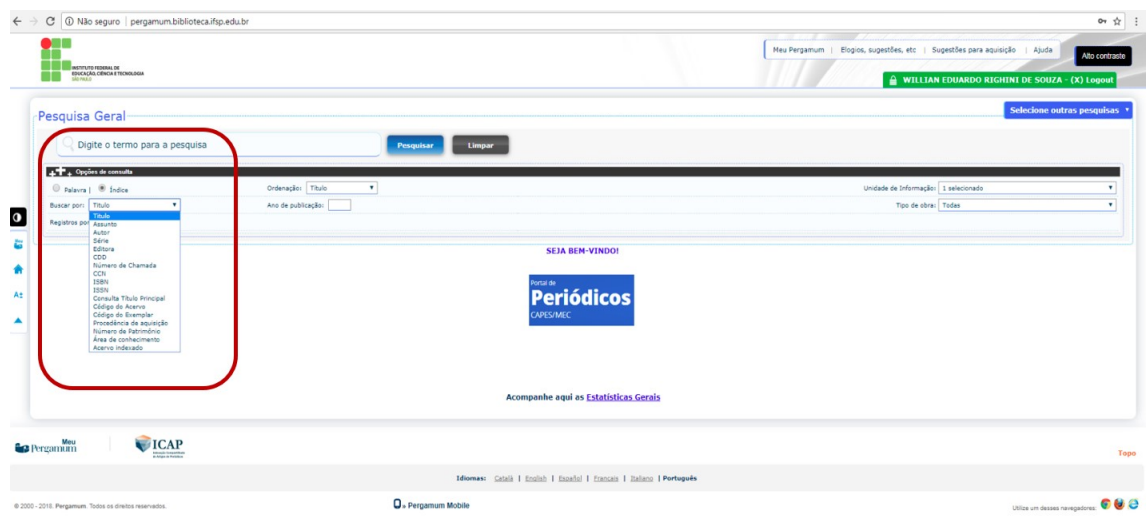

5. Após escolher um filtro, basta digitar um termo no campo de busca e clicar em Pesquisar

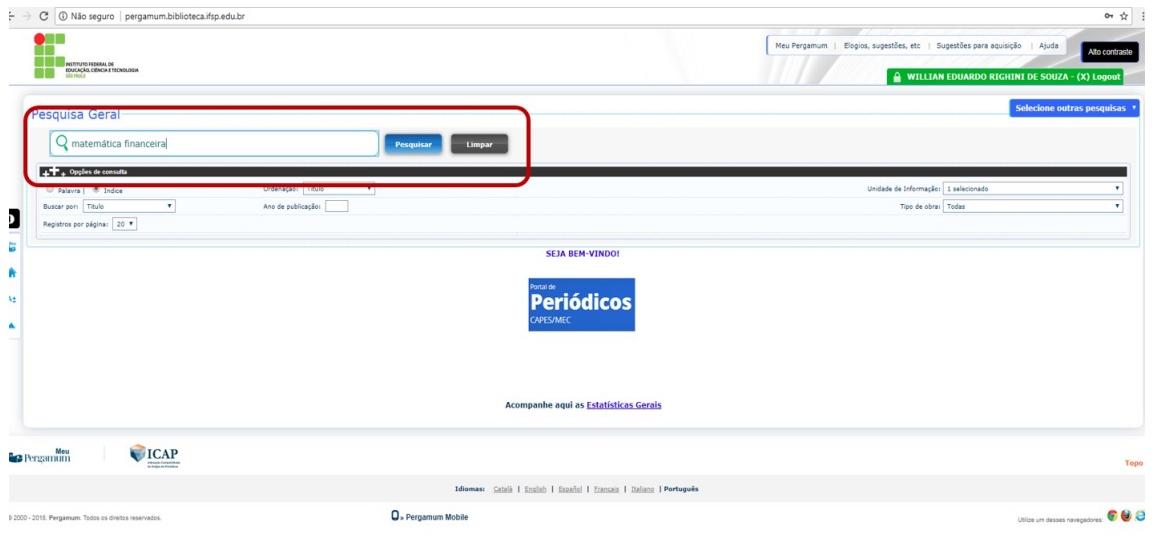

6. Os livros com um cadeado ao lado são livros digitais. Basta clicar no cadeado que o livro será aberto na tela

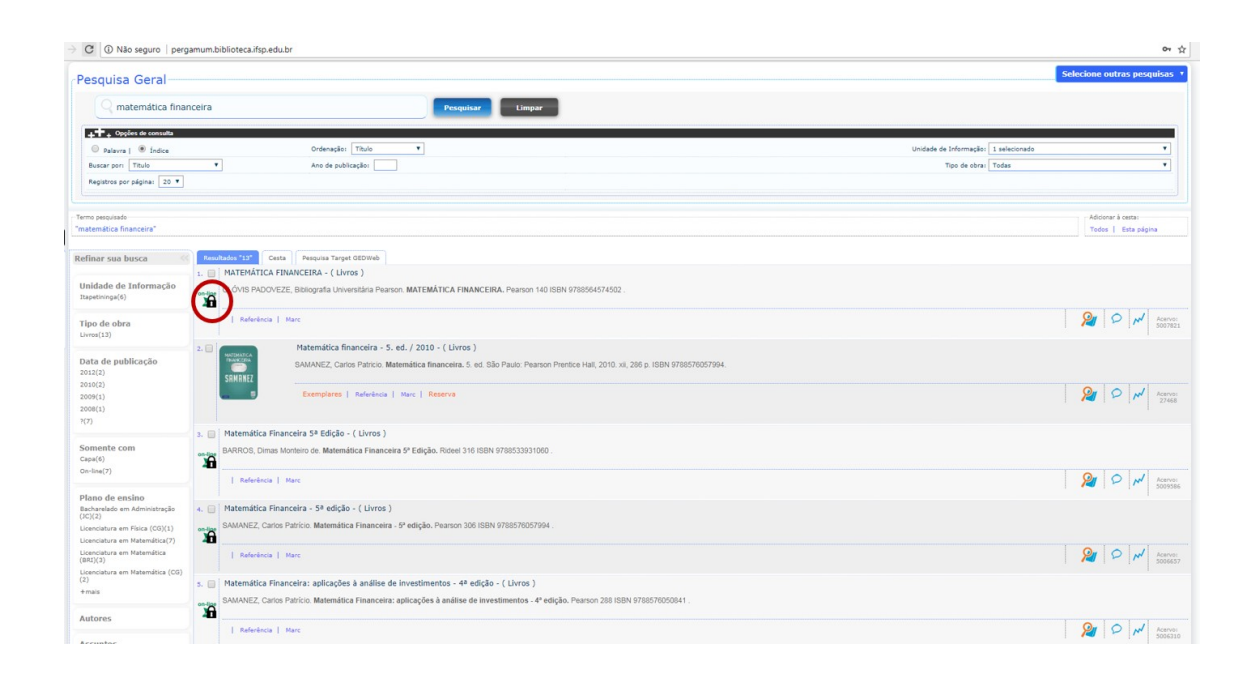

7. Os livros sem cadeado e link são físicos. Basta você clicar em Exemplares para ver quantos há na biblioteca

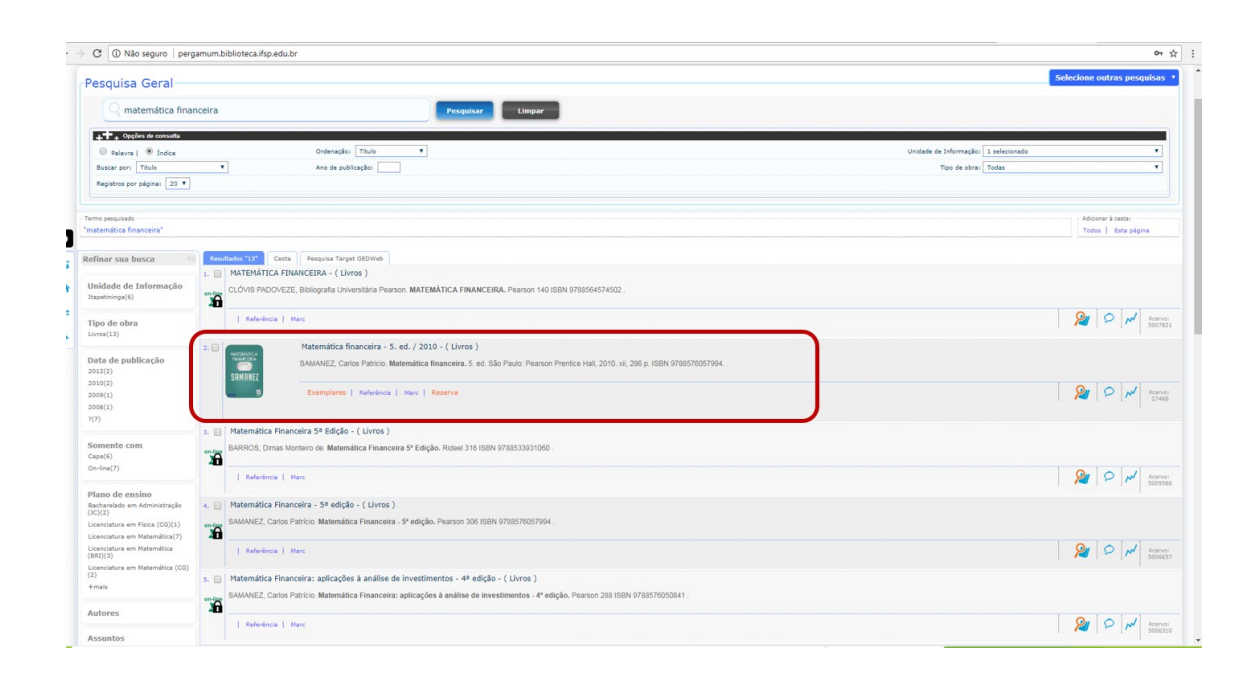

8. Ao clicar em Exemplares, você verá a classificação do livro na estante da biblioteca e a quantidade de exemplares disponíveis

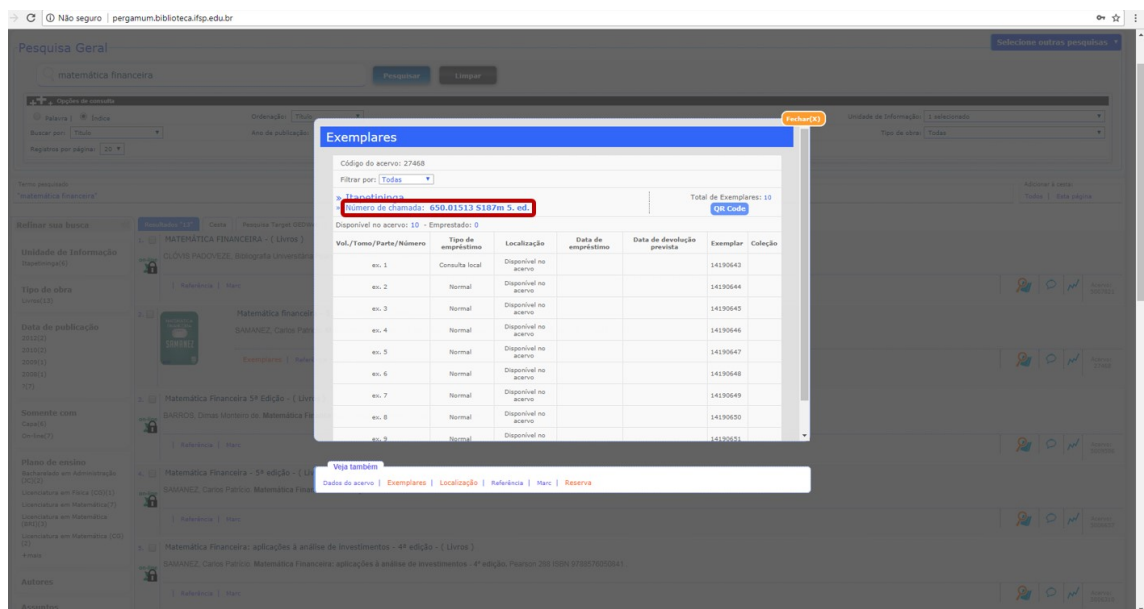

9. Se, com exceção do exemplar 1 (Consulta Local), todos os livros estiverem emprestados, você poderá reservá-lo. Você receberá um e-mail assim que ele estiver disponível

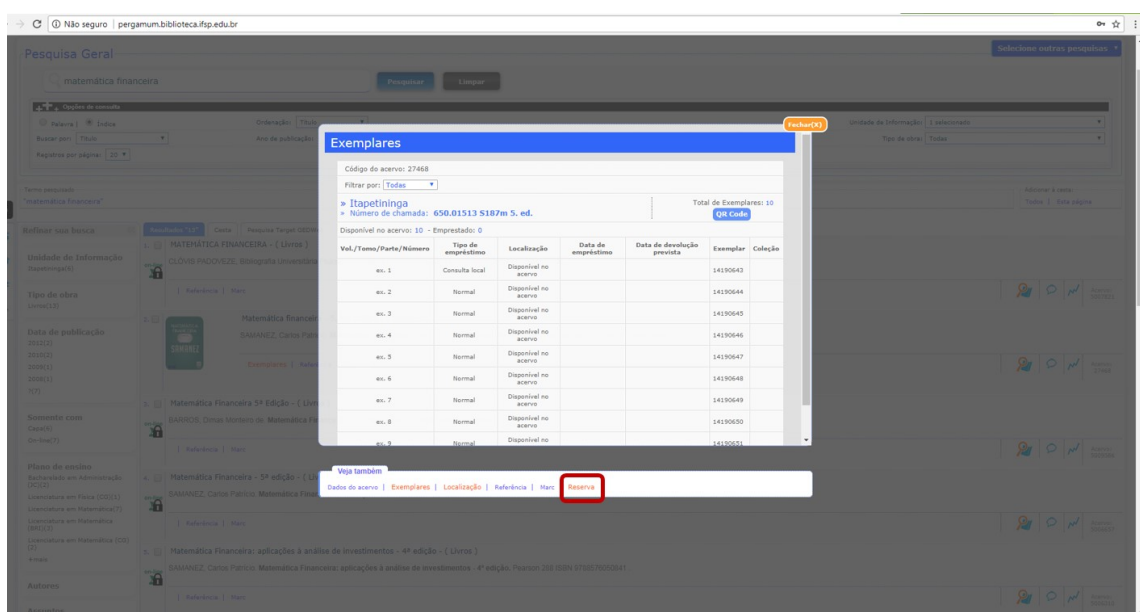

10. Após o empréstimo do livro, você pode renová-lo 3 vezes sem precisar se dirigir à biblioteca. A renovação pode ser realizada de qualquer lugar, seja por computador ou celular. Basta que você entre no site do Pergamum (http://pergamum.biblioteca.ifsp.edu.br) ou do IFSP – Câmpus Itapetininga (https://itp.ifsp.edu.br), pelo link Pergamum.

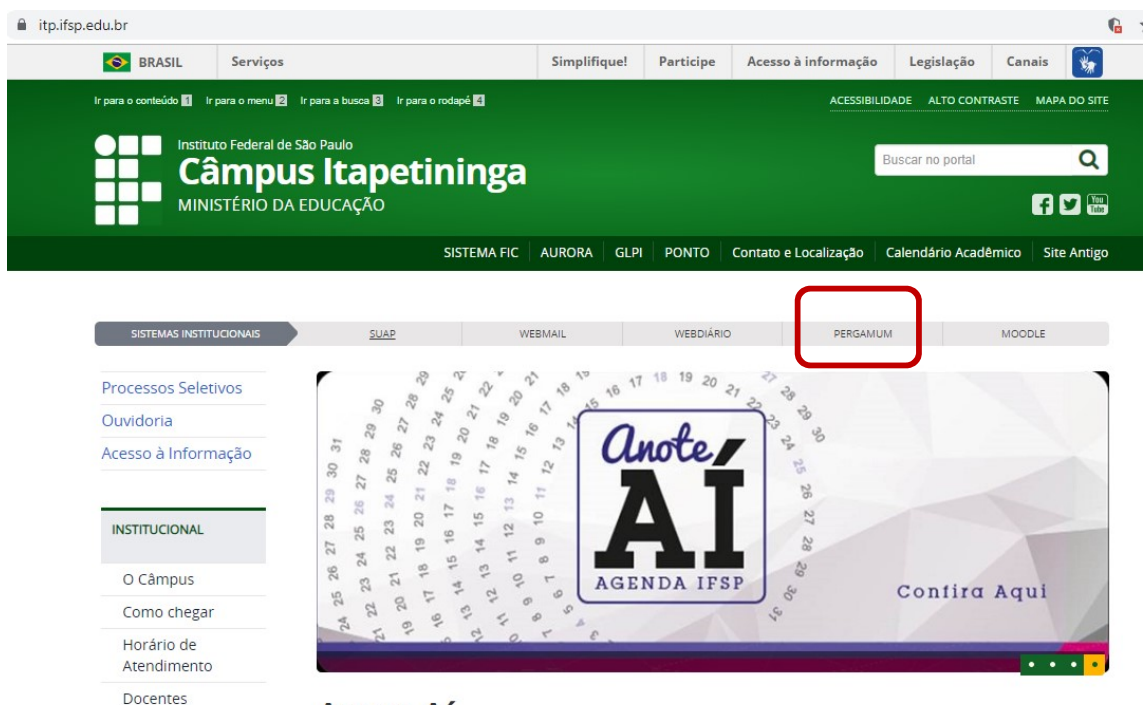

Anote Aí

## **SENHA**

1. Você precisará de uma senha para renovar os livros. Se você for servidor do IFSP, utilize a senha do e-mail institucional. Se for aluno, entre no link do SUAP, no site institucional.

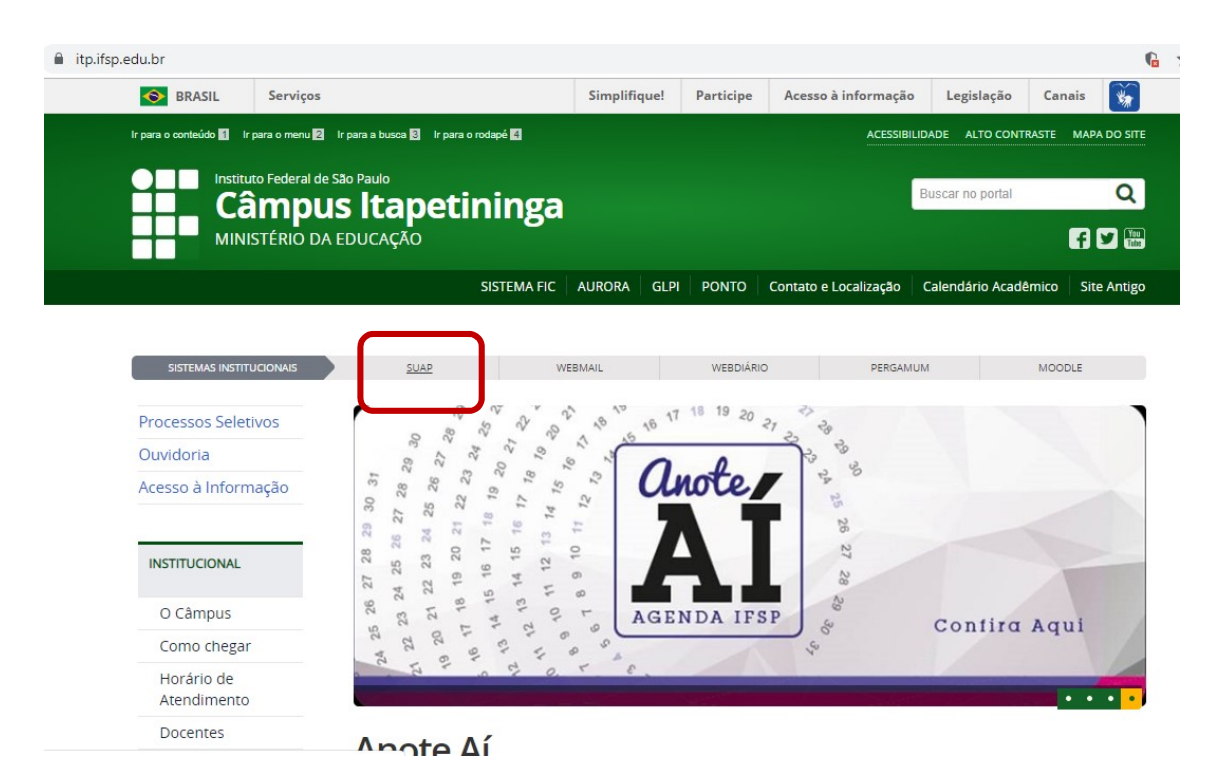

## 2. No SUAP, clique em Como Acessar o SUAP

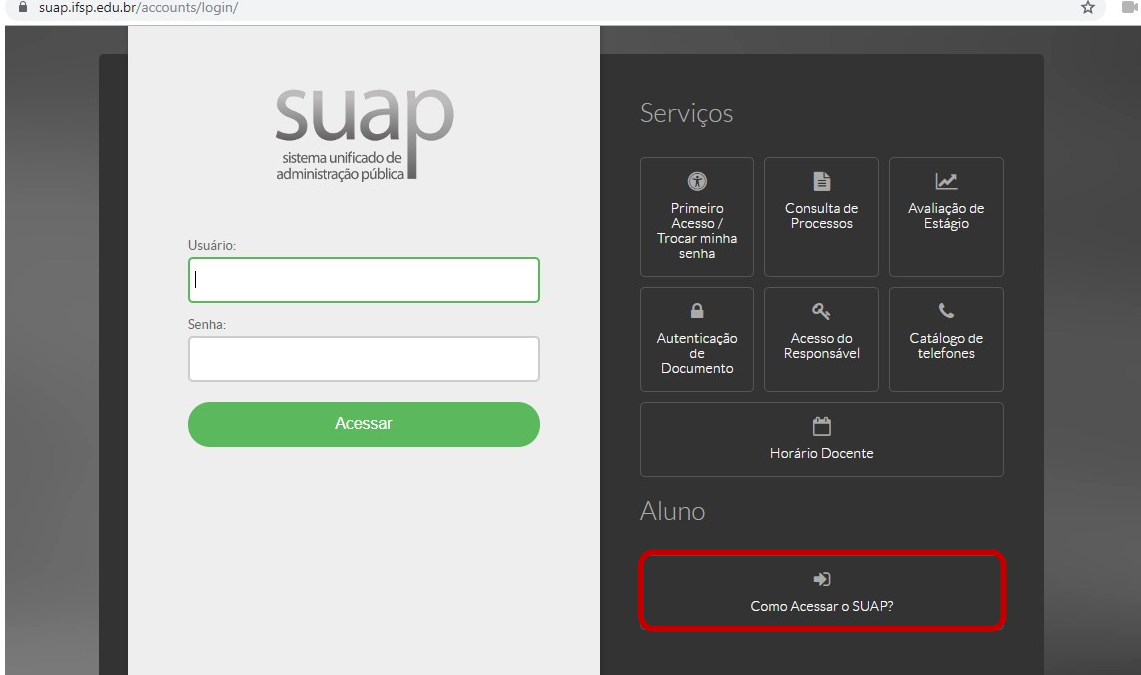

3. Leia as instruções e clique em Troca de Senha. Você irá criar uma senha para fazer login no Pergamum e poder utilizar todos os seus serviços, como renovação de empréstimo, acesso aos livros digitais, normas da ABNT etc.

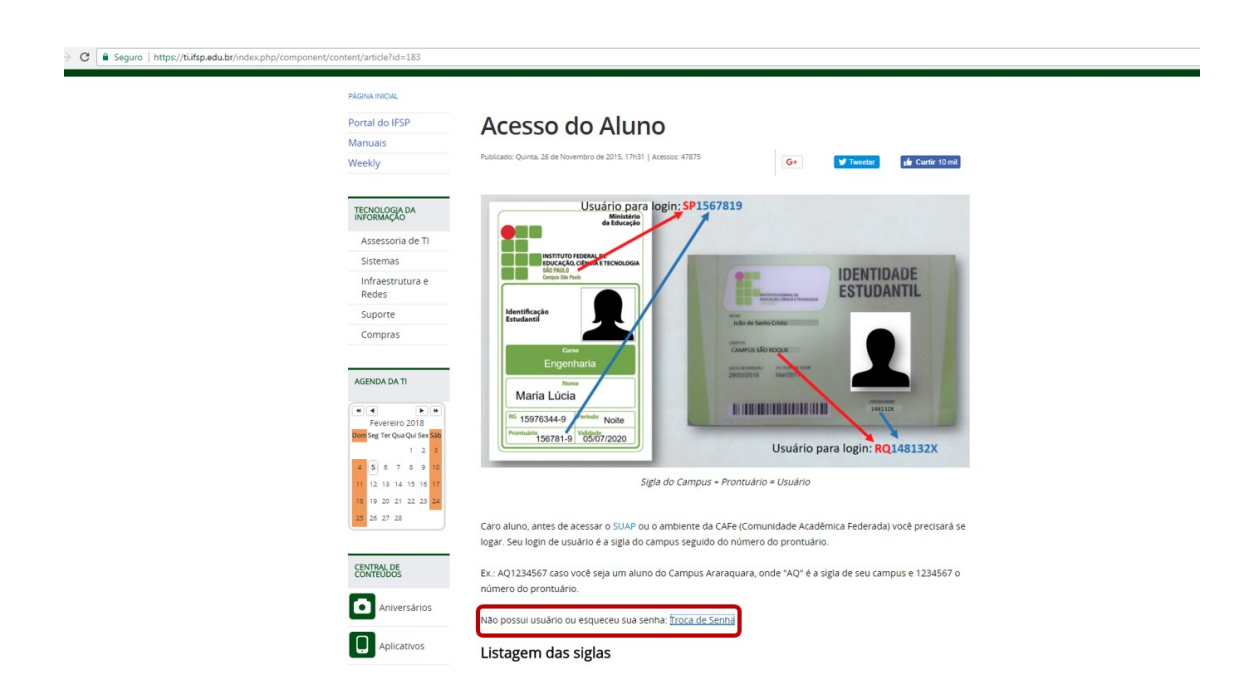

Ainda está com dúvidas? Navegue pela seção da Biblioteca no site do câmpus (https://itp.ifsp.edu.br). Lá você encontrará outros manuais que poderão ajudá-lo.

Produzido pela Biblioteca do Instituto Federal de Educação, Ciência e Tecnologia de São Paulo

– Câmpus Itapetininga